## **Conti, Cassa e Report Come si fa la chiusura di cassa?**

Queste istruzioni valgono sia che tu abbia una RCH o una Epson:

- clicca sul menu account (la tua email in alto a destra)
- dalle Preferenze scegli Conti e cassa
- clicca su Chiusura fiscale giornaliera
- attendi il completamento dell'operazione

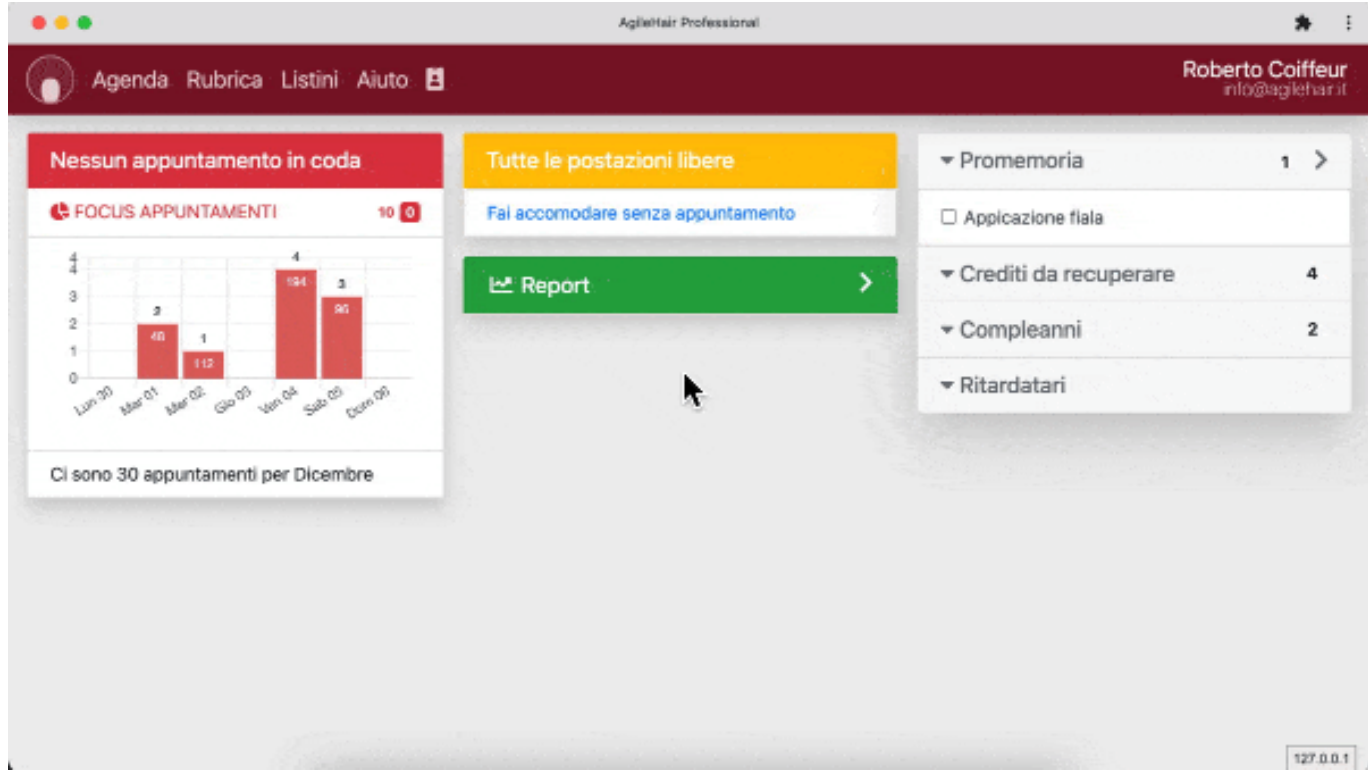

ID univoco: #1037 Autore: : Barbara Ultimo aggiornamento: 2022-08-07 23:42